# GivingHub

Let's Get Started!

## **FOUNDATIONSOURCE**

Your Partner in Giving

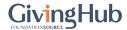

Sign In

**Create Account** 

## Register for a free account to start your application

I will be submitting applications to receive funds for:

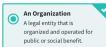

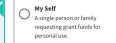

Not sure which to select?

| Organization Name                                                                                              |                  |
|----------------------------------------------------------------------------------------------------|------------------|
| Tax ID / EIN                                                                                                   |                  |
| First Name *                                                                                                   |                  |
| Last Name*                                                                                                    |                  |
| Country Code United States Mobile Number*                                                                      |                  |
| To make sure this number is yours, we will send you a text m<br>digit verification code. Standard rates apply. | essage with a 6- |
| Email*                                                                                                    |                  |
| To make sure this email is yours, we will send you an email we verification code.                              | rith a 6-digit   |
| Password*                                                                                                    | Ø                |
| Confirm Password *                                                                                             | Ø                |

Welcome to the GivingHub!

In this short guide,
Applicants will see
how easy it is to
create a GivingHub
account.

Join thousands of non profits who are using the GivingHub to:

Complete Applications and Outcome Forms

View and Track the Status of your

Track Payment Status and Amount

Ownload Completed Documents

Collaborate on application completion

Learn best practices

Communicate with the funder COMING SOON

Not sure if the GivingHub is right for you?Learn more.

GivingHub Benefits First, decide who you will be submitting applications for: An Organization or Myself.

Not sure which to select? Click on the link under the boxes.

#### When Should I Choose An Organization Or My Self?

An organization is a legal entity that is organized and operated for public or social benefit. Grant requests from an organization are spent to further their social benefit work. They receive the exceempt status from the federal government. Registering as an organization allows you to include information such as your EIN number. In addition to including general organization information, specific employee contact information can be included as well. Organizations generally require many different staff members to assist in writing, managing, and reporting on the applications and outcomes forms. Creating an organization profile allows for multiple members of your organization to collaborate in the divingible application portal.

An individual applicant (My Self) is a single person or family requesting grant funds for personal use. When applying as an individual you are not required to enter in an EIN number. All information entered will pertain just to you and you will be the key administrator of your Givingitub applicant account.

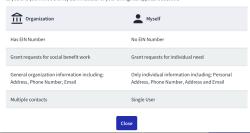

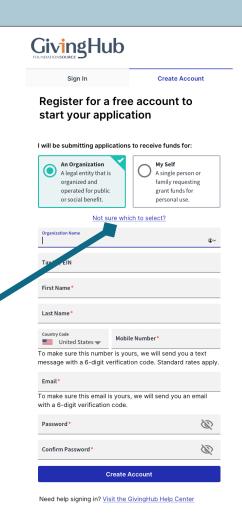

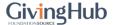

Sign In Create Account

My Self

A single person or

family requesting

grant funds for personal use.

#### Register for a free account to start your application

I will be submitting applications to receive funds for:

| A legal entity that is organized and operated for public or social benefit. |
|-----------------------------------------------------------------------------|
|-----------------------------------------------------------------------------|

#### Not sure which to select?

| First Name*                                                |                |
|------------------------------------------------------------|----------------|
| Last Name*                                                 |                |
| Country Code United States                                 | Mobile Number* |
| To make sure this number is yours, we will send you a text |                |

To make sure this number is yours, we will send you a text message with a 6-digit verification code. Standard rates apply.

Email\*

Confirm Password

To make sure this email is yours, we will send you an email with a 6-digit verification code.

| Password* | Ø |
|-----------|---|
|           |   |
|           |   |

Create Account

Need help signing in? Visit the GivingHub Help Center

You will receive an email. Just add the code and confirm.

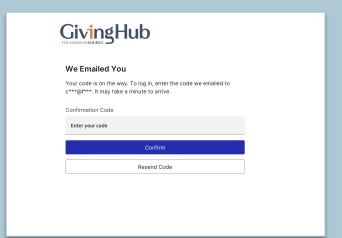

You will receive a SMS/Text Message. Add the code and confirm.

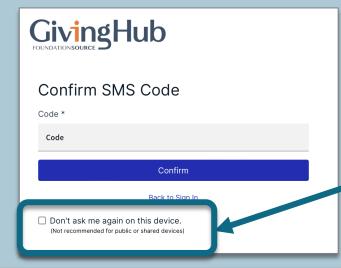

To remember your device, check this box.

Otherwise, you will need a SMS Code for every login.

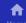

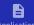

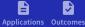

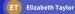

After you validate your account, you will be taken to your application

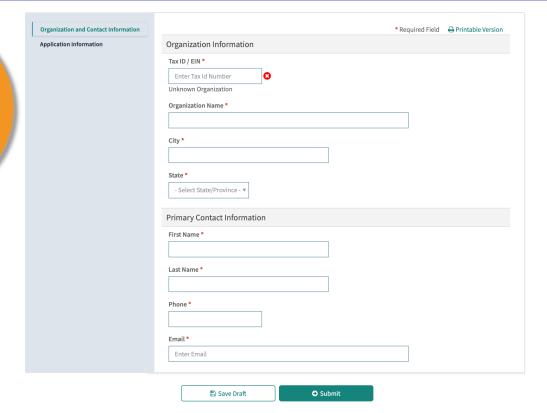

For technical support issues, contact Foundation Source

© 2023 All Rights Reserved. Foundation Source Philanthropic Services Inc. Foundation Source is a registered trademark of Foundation Source Philanthropic Services Inc. Privacy Statement, Terms of Use

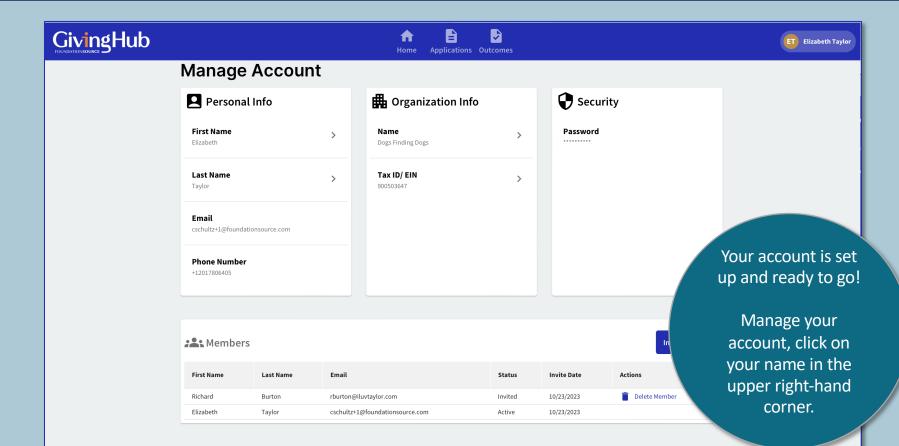

## **FOUNDATIONSOURCE**

Your Partner in Giving

# Thank You.